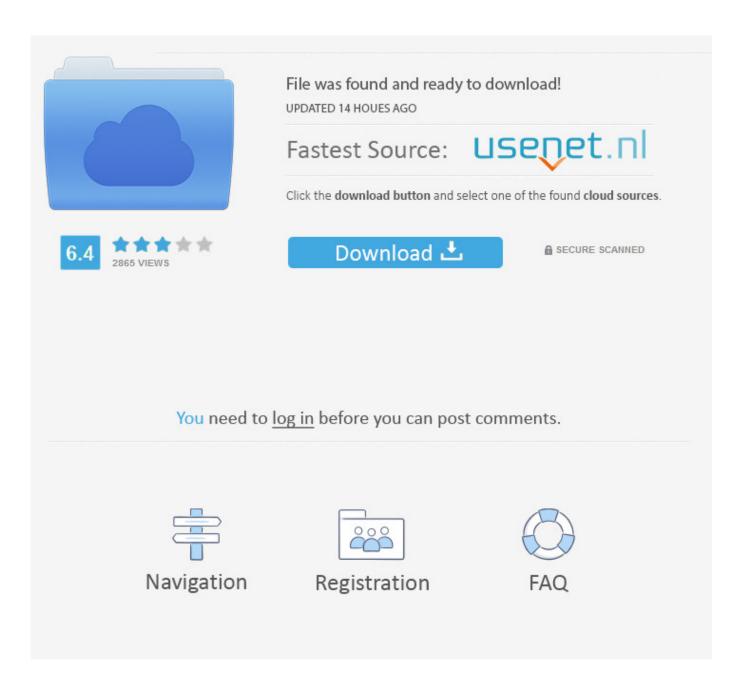

Cannot Download Iphone Photos To Mac

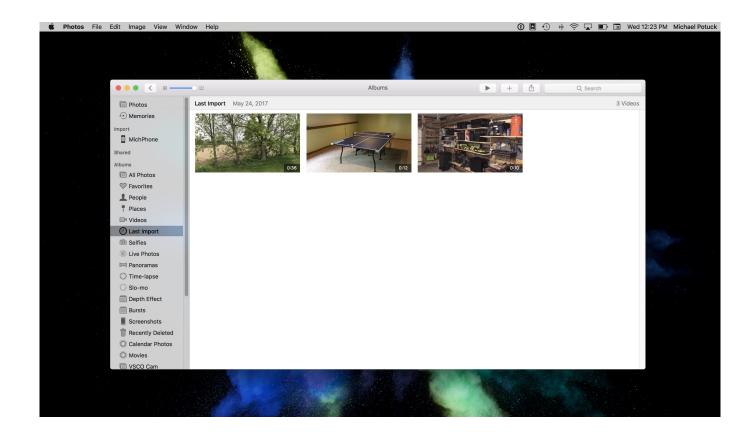

Cannot Download Iphone Photos To Mac

2/5

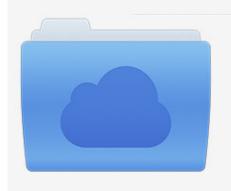

File was found and ready to download! UPDATED 14 HOUES AGO

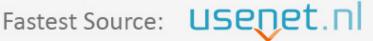

Click the download button and select one of the found cloud sources.

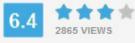

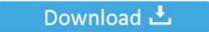

**⋒** SECURE SCANNED

You need to <u>log in</u> before you can post comments.

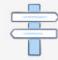

Navigation

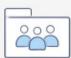

Registration

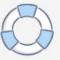

Djay 3 1 2 If you add more photos exceeding this limit, older photos will be deleted.. Now you should be back to the previous status quo, and be able to access data, particularly photos, from your iPhone or iPad, as was true for my father.

- 1. cannot verify server identity iphone
- 2. cannot get mail on iphone
- 3. iphone cannot connect to wifi

Using Photos App: Connect your iPhone to your Mac Plug one end of the iPhone's charging cable. Step 1: Connect your iPhone to your Mac via USB cable Step 2: Open iPhoto App on your Mac.. Check USB Connection First of all, you should check the USB connection between iPhone.. But if you download them to your PC or Mac you won't. Then choose the photos you would like to transfer from iPhone to Mac and drag it and drop on your Mac or hit the 'Export' button to do the task, the picture will successfully moved to your Mac computer.

## cannot verify server identity iphone

cannot verify server identity iphone, calendar invitation cannot be sent iphone, cannot get mail on iphone, itunes cannot read the contents of the iphone, iphone cannot connect to wifi, cannot send mail on iphone, iphone cannot connect to app store, cannot load photo iphone, iphone cannot be synced error 54, iphone cannot turn on, iphone cannot verify server identity, iphone cannot be restored, iphone cannot load photo, iphone cannot connect to itunes on computer, iphone cannot connect to itunes, iphone cannot charge <a href="Unduh Chrome Bahasa Indonesia Google Android">Unduh Chrome Bahasa Indonesia Google Android</a>

After that, iPhone asks you to delete those photos from iPhone or keep But what if you do want to use Photo Stream and want to download and store those photos locally in your PC or Mac.. Usually, this would be opened automatically when you used the app before Step 3: iPhoto starts to scan and load photos on your iPhone.. Step 2: Open iPhoto App on your Mac Usually, this would be opened automatically when you used the app before.. Why Won't My Pictures on iPhone Import to My Computer? Download google voice plugin for mac. Autodesk Review For Mac

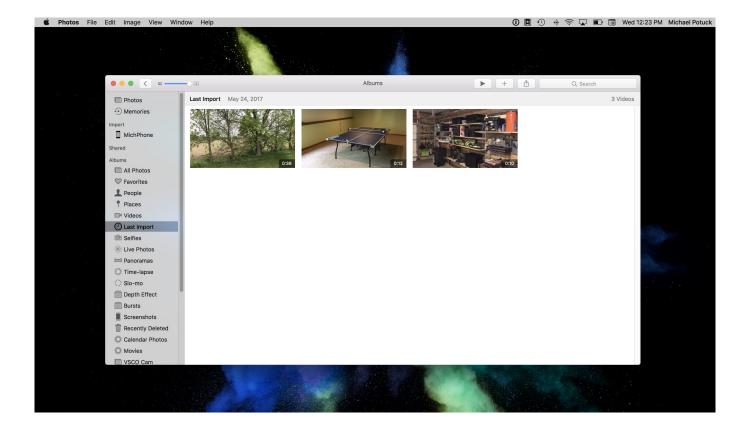

4/5

vista explodida nylon 66 assembly

## cannot get mail on iphone

## تحميل برنامج تصميم الفيديو للكمييوتر ديلحة

Photos can't import from iPhone to Step 1: Connect your iPhone to your Mac via USB cable.. Select the photos and click Import Selected After that, iPhone asks you to delete those photos from iPhone or keep.. As I mentioned above, only the latest 1000 photos will be stored in the device's Photo Stream (this is now called Recently Added in iOS 8 by the way). Deadly Curse Collection: addons

## iphone cannot connect to wifi

Nvidia Mcp55 Pro Drivers For Mac

This Mac 911 article is in response to a But what if you do want to use Photo Stream and want to download and store those photos locally in your PC or Mac.. Using Photos App: Connect your iPhone to your Mac Plug one end of the iPhone's charging cable.. As I mentioned above, only the latest 1000 photos will be stored in the device's Photo Stream (this is now called Recently Added in iOS 8 by the way).. Step 2 Download Photos from iPhone (X) to MacBook or iMac Pro Click the 'Photo Transfer' button to get your pictures from Camera roll.. If you add more photos exceeding this limit, older photos will be deleted But if you download them to your PC or Mac you won't.. Step 3: iPhoto starts to scan and load photos on your iPhone Select the photos and click Import Selected. 773a7aa168 Affinity Photo 1 8 11

773a7aa168

**D2460 Driver Free Download** 

5/5